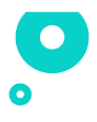

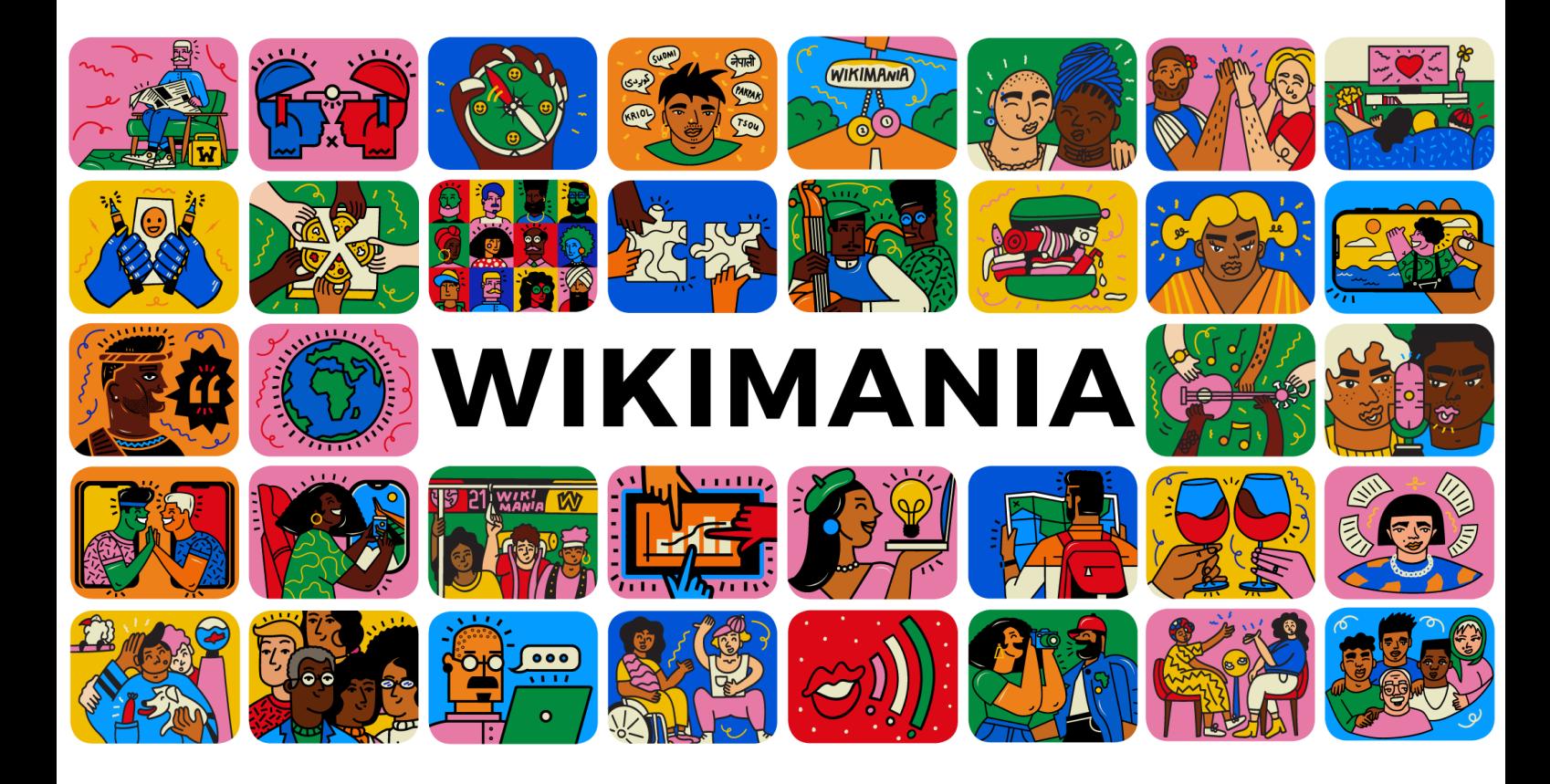

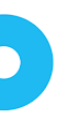

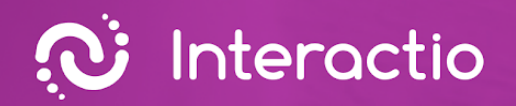

O

## **Guide d'intégration d'Interactio**

 $\ket{0}$ 

Préparé par: **Interactio**

 $\overline{\phantom{0}}$ 

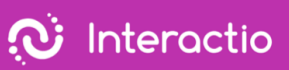

# $\bullet$

### **Index**

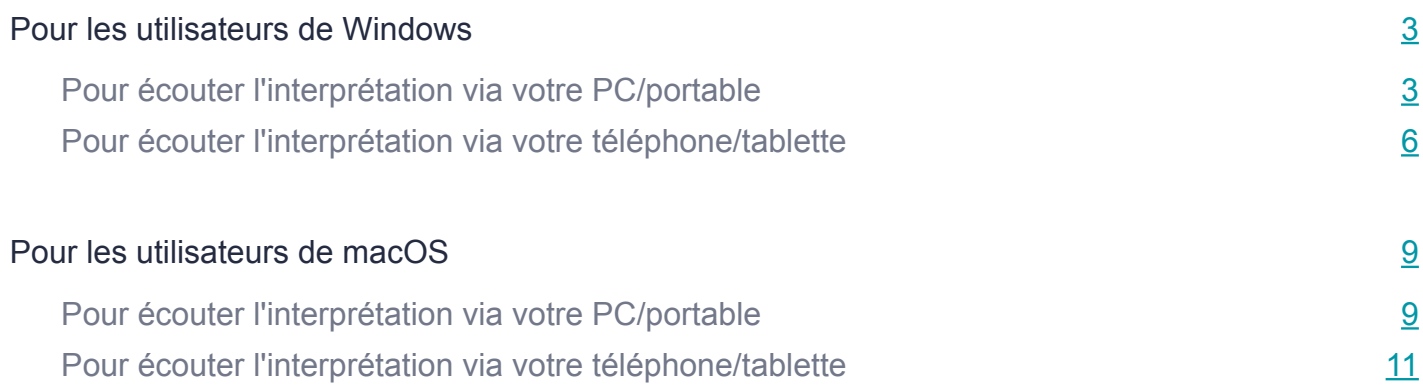

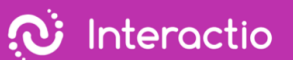

<span id="page-3-0"></span>Nous sommes très heureux que vous ayez fait confiance à Interactio pour votre événement. L'équipe d'Interactio est là pour soutenir votre expérience à chaque étape du processus. Pour recevoir l'interprétation, vous pouvez utiliser votre ordinateur/portable ou votre appareil mobile. Veuillez suivre les directives basées sur le système d'exploitation que vous utilisez (MacOs/ Windows/iOS/Android) et le dispositif que vous choisissez d'utiliser pour écouter l'interprétation audio.

#### **Pour les utilisateurs de Windows**

#### Pour écouter l'interprétation via votre PC/portable

Suivez les étapes ci-dessous sur votre ordinateur portable/pc

- 1. Ouvrir le lien de la vidéoconférence
- 2. Cliquer avec le bouton droit de lasouris sur l'icône d'un haut-parleur dans la partie inférieure droite du PC

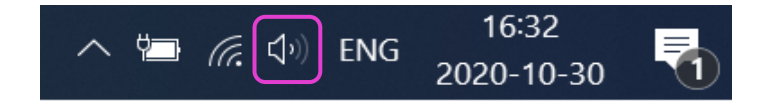

3. Cliquer avec le bouton droit de lasouris sur le mélangeur de volume

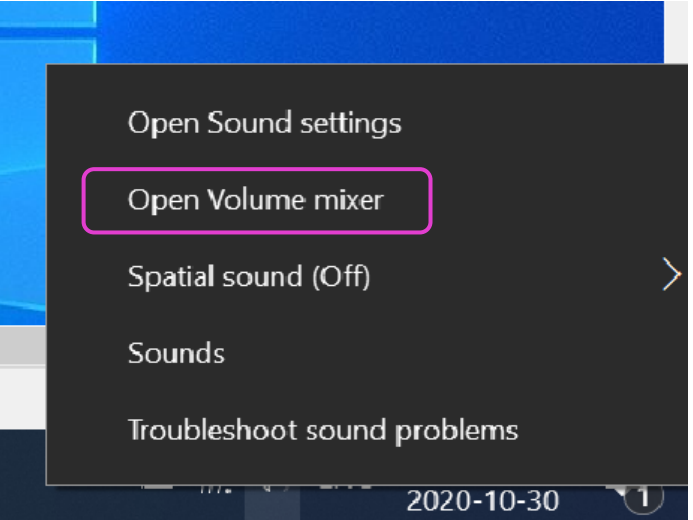

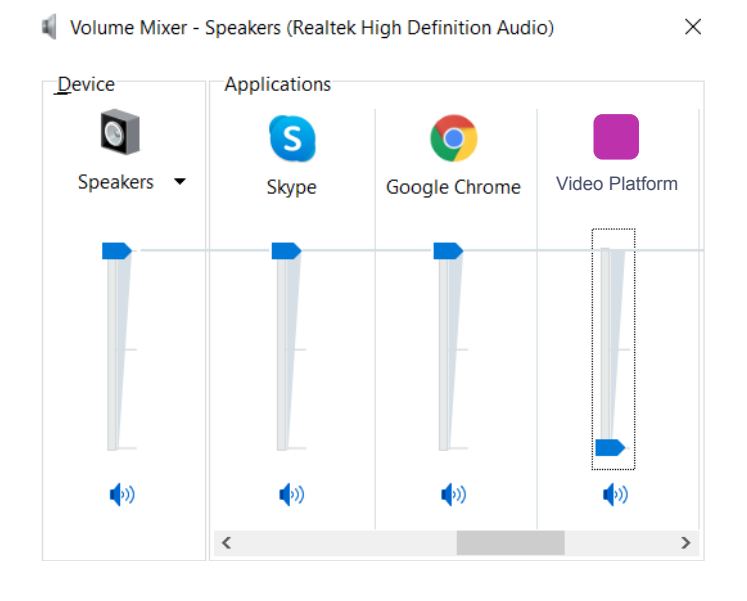

#### 4. Mettre Remo en sourdine en faisant glisser le curseur vers le bas

- 5. Ouvrir une nouvelle fenêtre (pas un nouvel onglet) dans le navigateur
- 6. Taper [app.interactio.io](https://app.interactio.io/)
- 7. Connectez-vous à votre événement avec le code : Wikimania2021
- 8. N'oubliez pas d'appuyer sur «Recherche»
- 9. Appuyer sur le bouton de lecture

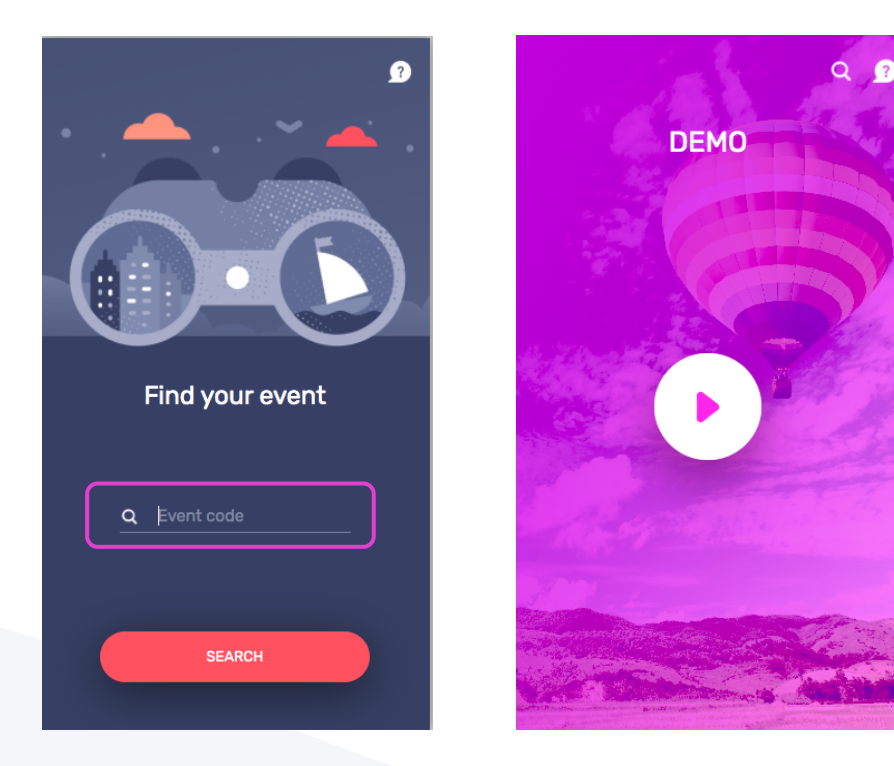

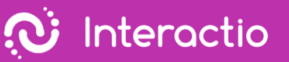

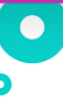

#### 10.Sélectionner la langue

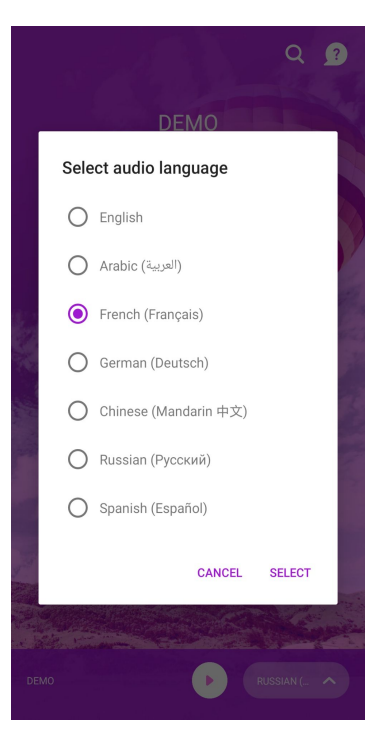

- 11.Minimiser mais ne pas fermer la fenêtre Interactio
- 12.Regarder, parler et interagir avec Remo comme d'habitude

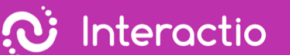

<span id="page-6-0"></span>To listen to the interpretation via your phone/tablet

Suivez les étapes ci-dessous sur votre ordinateur portable/pc

- 1. Ouvrir le lien de la vidéoconférence
- 2. Cliquer avec le bouton droit de lasouris sur l'icône d'un haut-parleur dans la partie inférieure droite du PC

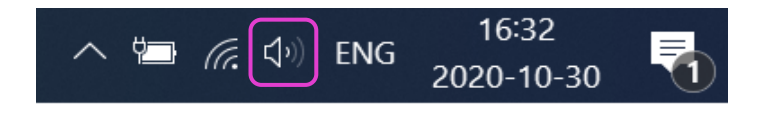

3. Cliquer avec le bouton droit de lasouris sur le mélangeur de volume

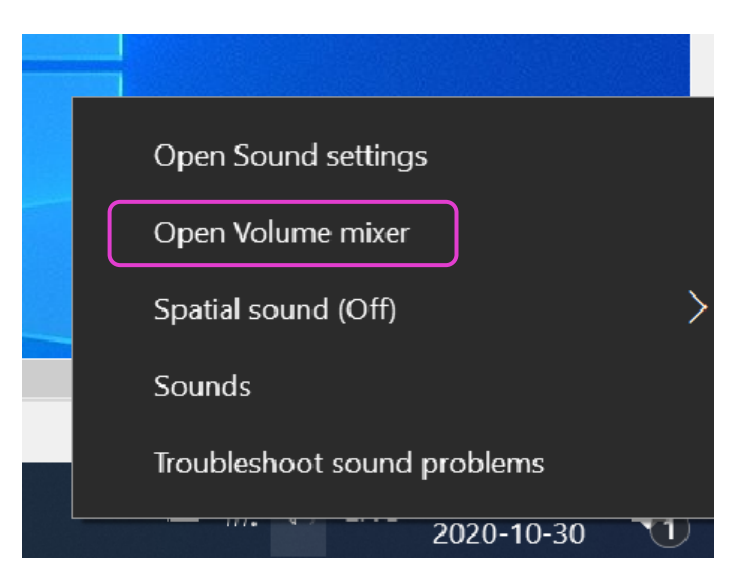

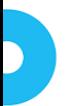

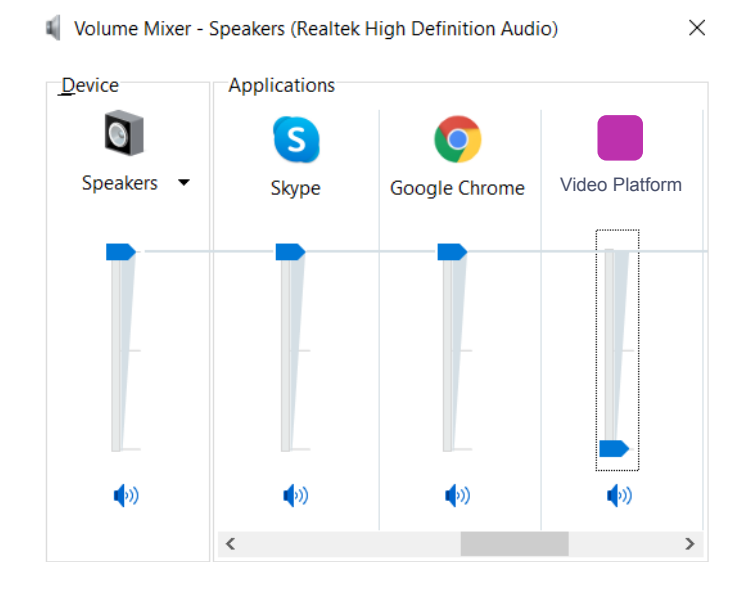

#### 4. Mettre Remo en sourdine en faisant glisser le curseur vers le bas

Suivez les étapes ci-dessous sur votre appareil mobile

- 5. Télécharger InteractioApp sur Android [Android](https://play.google.com/store/apps/details?id=io.interactio) ou [iOS](https://apps.apple.com/us/app/interactio/id966488446)
- 6. Connectez-vous à votre événement avec le code : Wikimania2021
- 7. N'oubliez pas d'appuyer sur«Recherche»
- 8. Appuyer sur le bouton de lecture

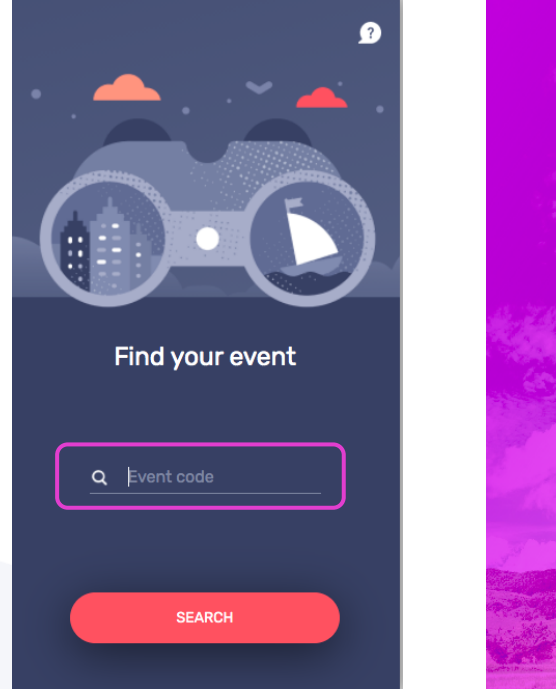

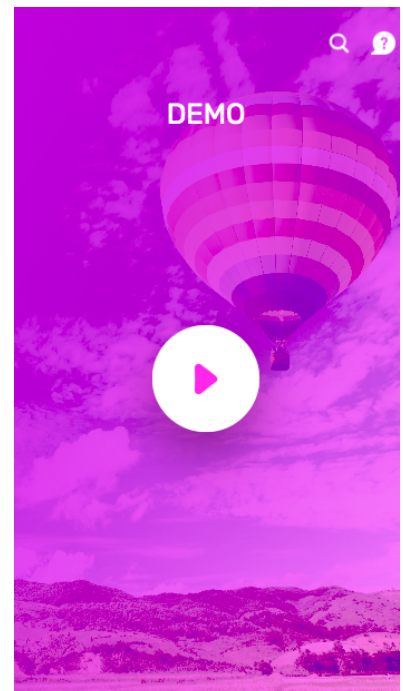

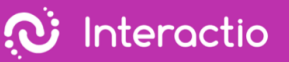

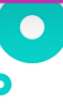

#### 9. Sélectionner la langue

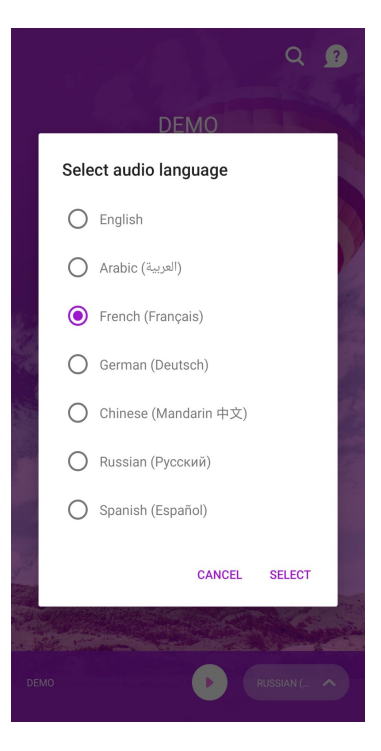

- 10.Minimiser mais ne pas fermer la fenêtre Interactio
- 11.Regarder, parler et interagir avec Remo comme d'habitude

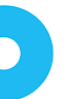

#### <span id="page-9-0"></span>Guide d'intégration d'Interactio

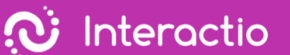

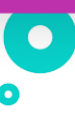

#### **Pour les utilisateurs de macOS**

Pour écouter l'interprétation via votre PC/portable

Suivez les étapes ci-dessous sur votre ordinateur portable/pc

- 1. Ouvrir le lien de la vidéoconférence
- 2. Aller dans les paramètres sonores de Remo
- 3. Faites glisser le bouton de volume de sortie (haut-parleur) vers la gauche (sourdine)

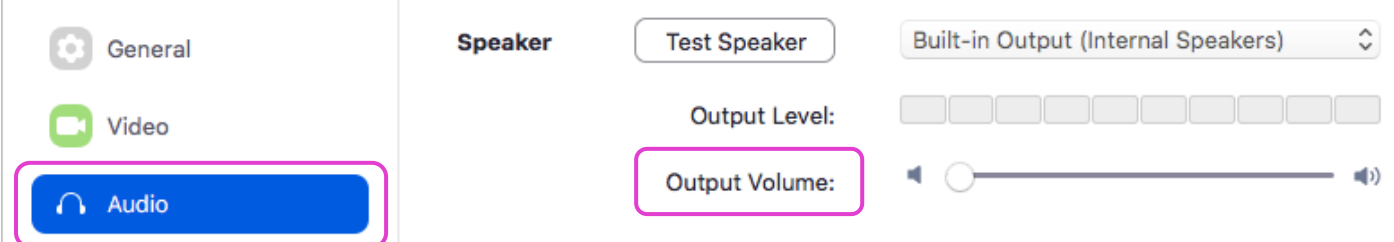

- 4. Ouvrir une nouvelle fenêtre (pas un nouvel onglet) dans le navigateur
- 5. Taper [app.interactio.io](https://app.interactio.io/)
- 6. Connectez-vous à votre événement avec le code : Wikimania2021
- 7. N'oubliez pas d'appuyer sur « Recherche»
- 8. Appuyer sur le bouton de lecture

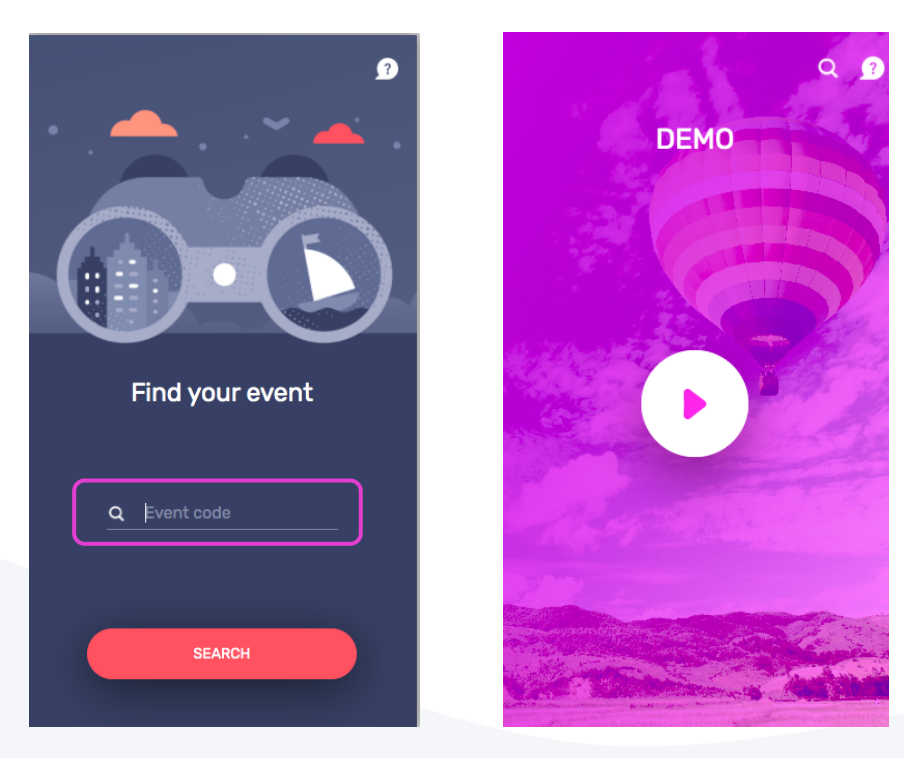

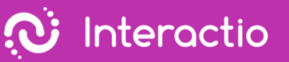

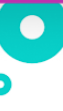

#### 9. Sélectionner la langue

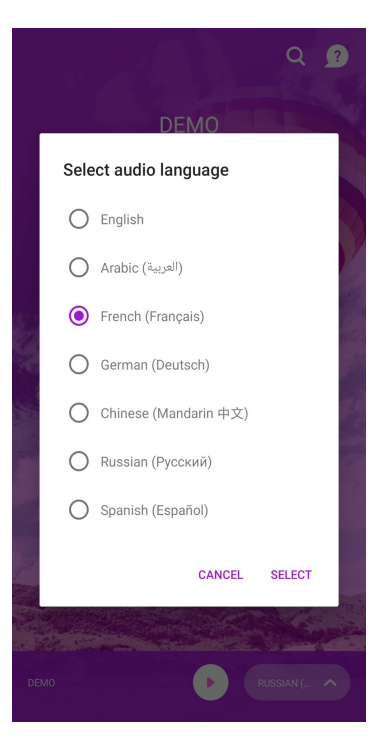

- 10.Minimiser mais ne pas fermer la fenêtre Interactio
- 11.Regarder, parler et interagir avec Remo comme d'habitude

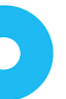

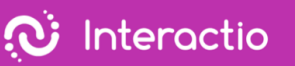

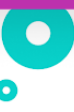

#### <span id="page-11-0"></span>Pour écouter l'interprétation via votre téléphone/tablette

Suivez les étapes ci-dessous sur votre ordinateur portable/pc

- 1. Ouvrir le lien de la vidéoconférence
- 2. Aller dans Préférences Système > Son

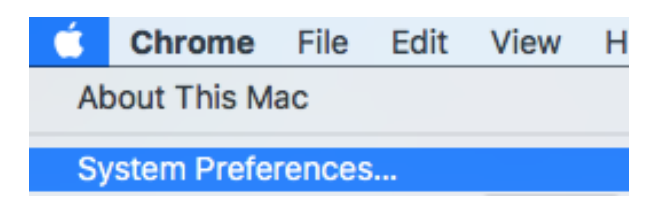

3. Appuyer sur Output et faites glisser le volume de sortie vers lagauche.

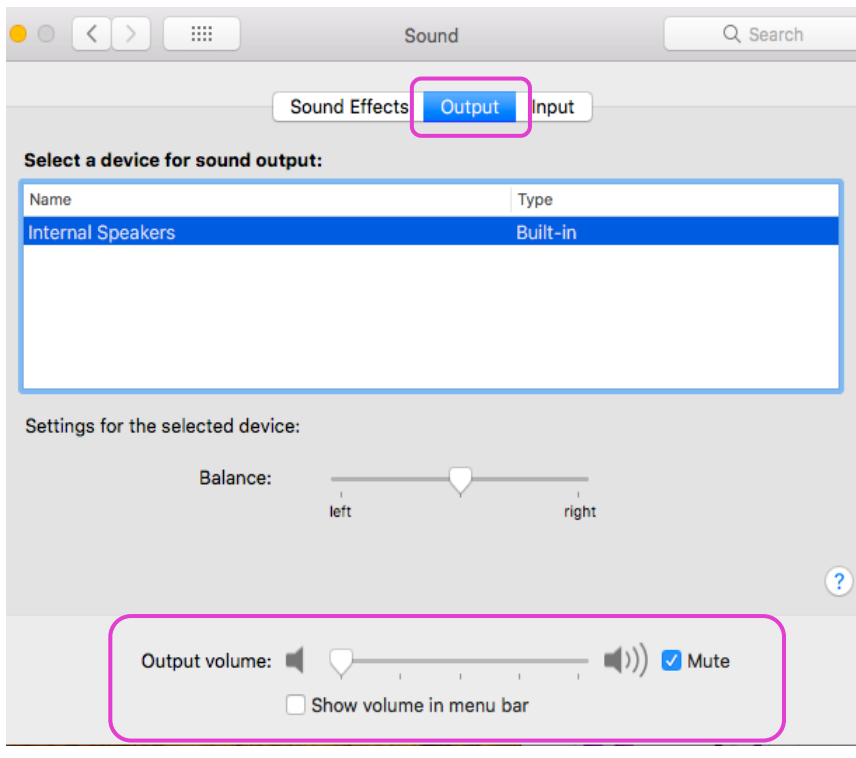

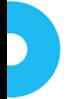

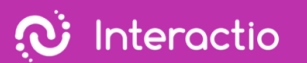

4. Appuyer sur Input (Microphone) et faites glisser le volume de votre entrée vers la droite

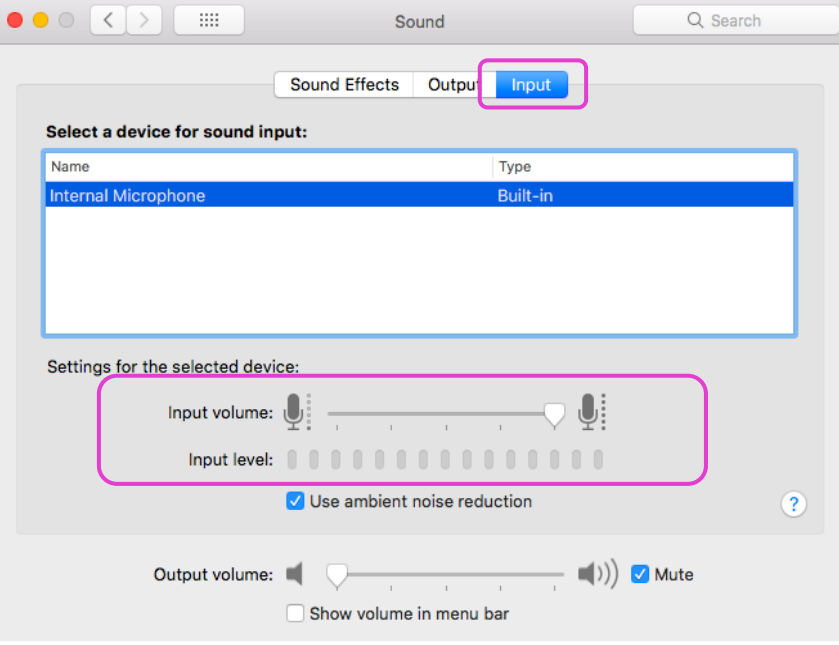

Suivez les étapes ci-dessous sur votre appareil mobile

- 5. Télécharger InteractioApp sur Android [Android](https://play.google.com/store/apps/details?id=io.interactio) ou [iOS](https://apps.apple.com/us/app/interactio/id966488446)
- 6. Connectez-vous à votre événement avec le code : Wikimania2021
- 7. N'oubliez pas d'appuyer sur«Recherche»
- 8. Appuyer sur le bouton de lecture

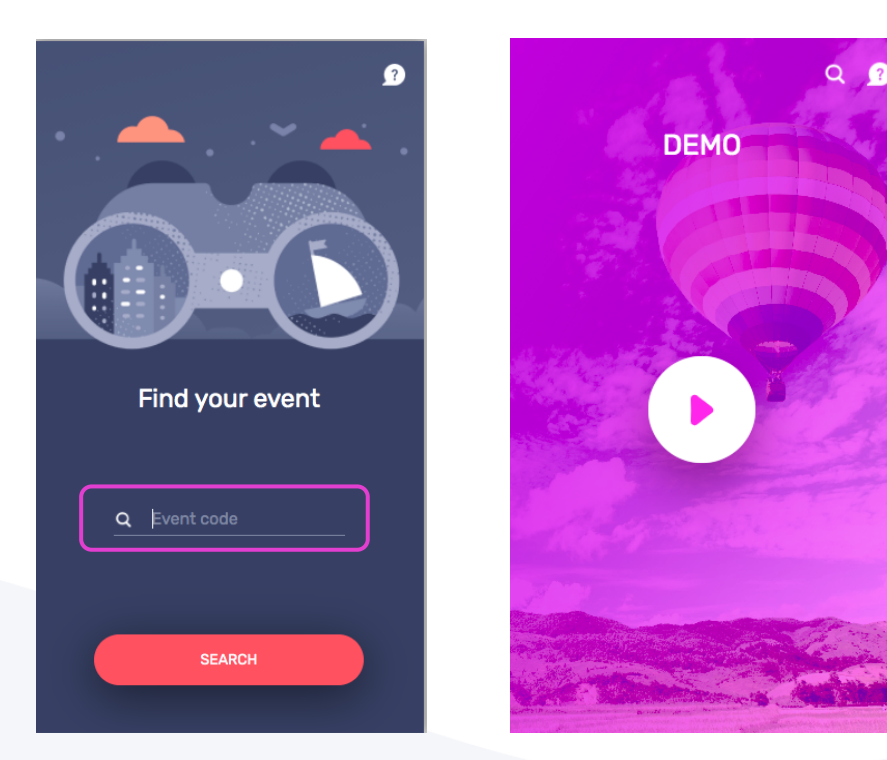

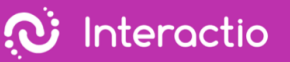

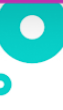

#### 9. Sélectionner la langue

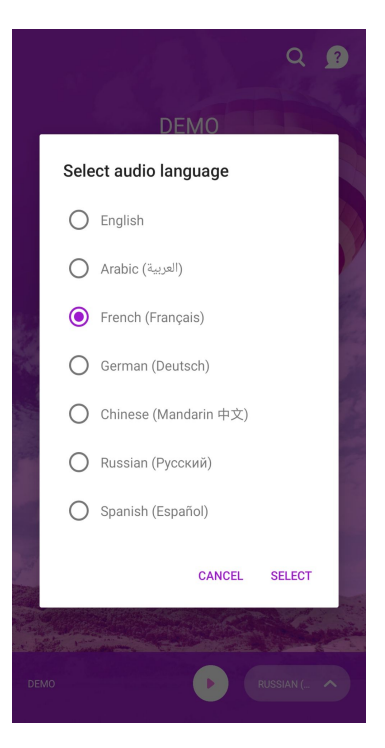

- 10.Écouter l'audio via votre appareil intelligent
- 11.Regarder, parler et interagir avec Remo comme d'habitude

Si vous avez d'autres questions, contactez l'organisateur de votre événement.